# **v1.14\_ BRAS**

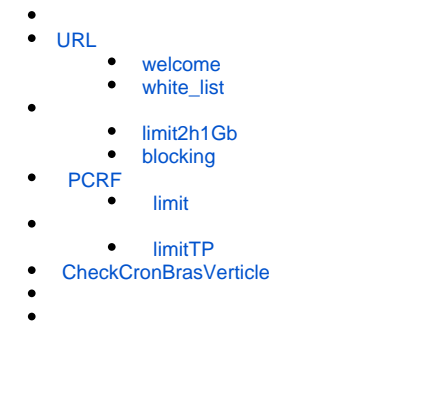

: 2 1 , , 7:00 , . **<https://eltex-co.ru/>**, HTTP/HTTPS .

PCRF. . , , .

- , ;
- -, quartz cron .

again, , . .

```
SoftWLC BRAS .
```
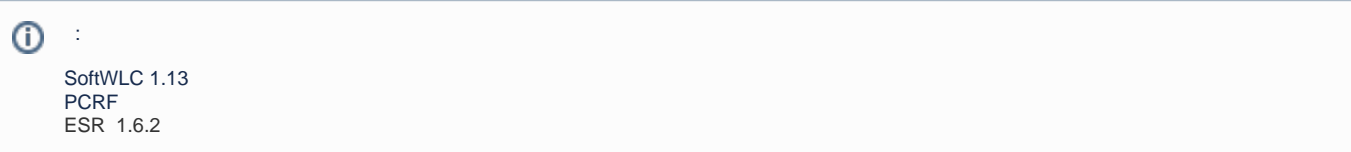

## <span id="page-0-0"></span> **URL**

:

welcome white\_list. welcome , SoftWLC BRAS.

PCRF URL

### <span id="page-0-1"></span>welcome

```
http://10.10.5.50:9000/eltex_portal/
```
Редактировать список URL

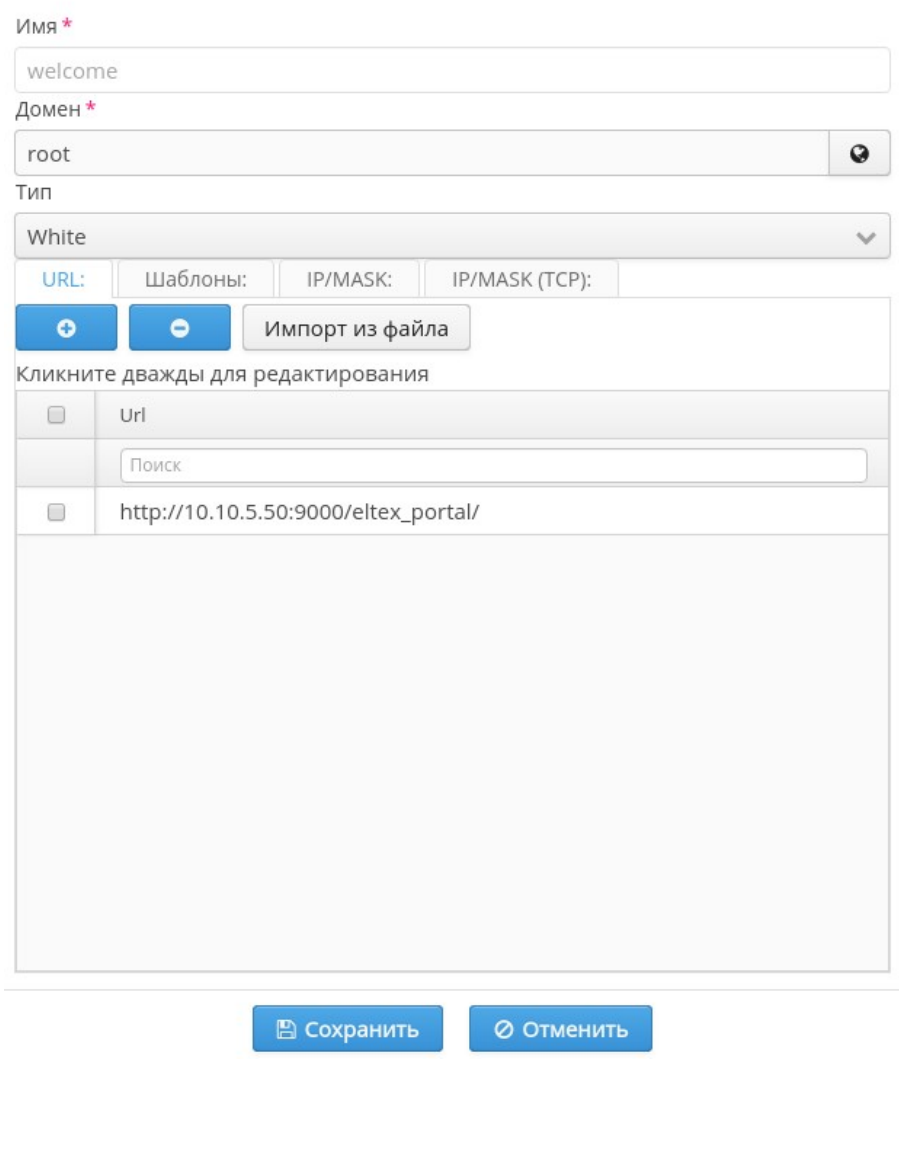

## <span id="page-1-0"></span>white\_list

 ,  $\verb|^\backprime| \texttt{https}| \texttt{http}|:\texttt{\texttt{0.ru}} \verb|^\backprime| \texttt{text-co} \verb|^\backprime|^\texttt{0}$  Редактировать список URL

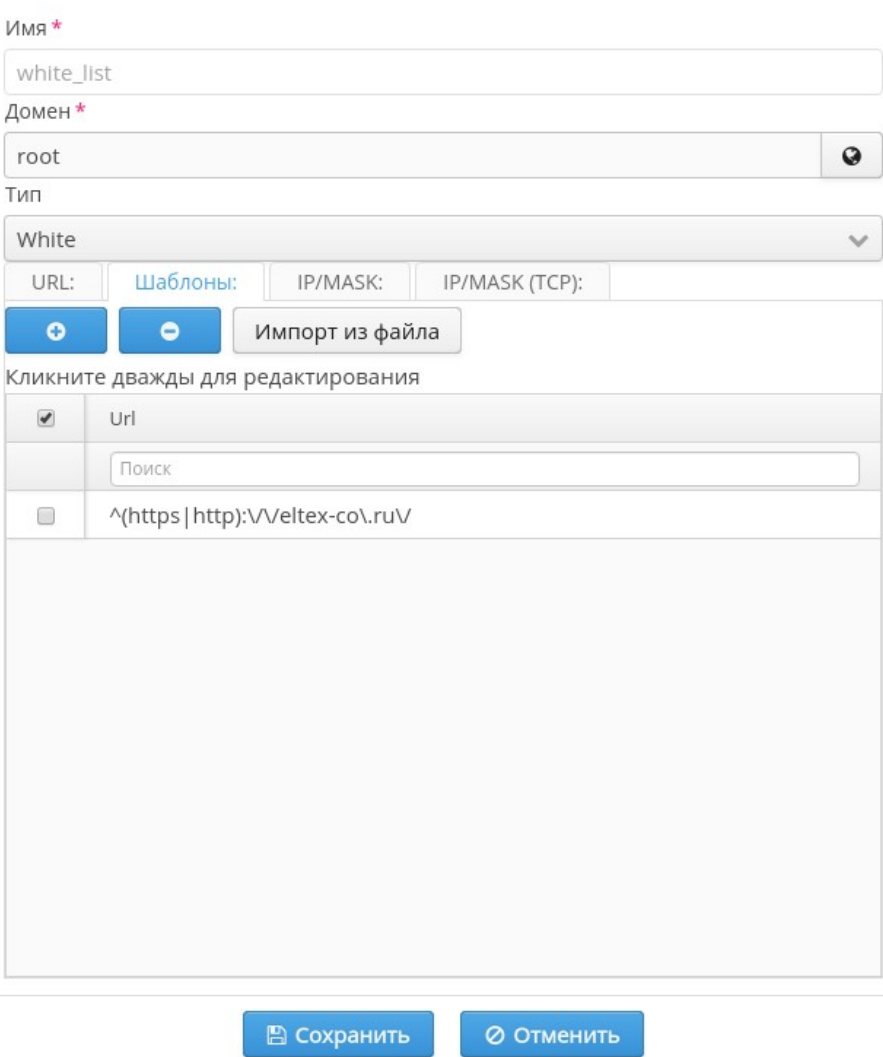

 $\times$ 

PCRF

<span id="page-2-0"></span>limit2h1Gb

**.** 

Редактировать: limit2h1Gb

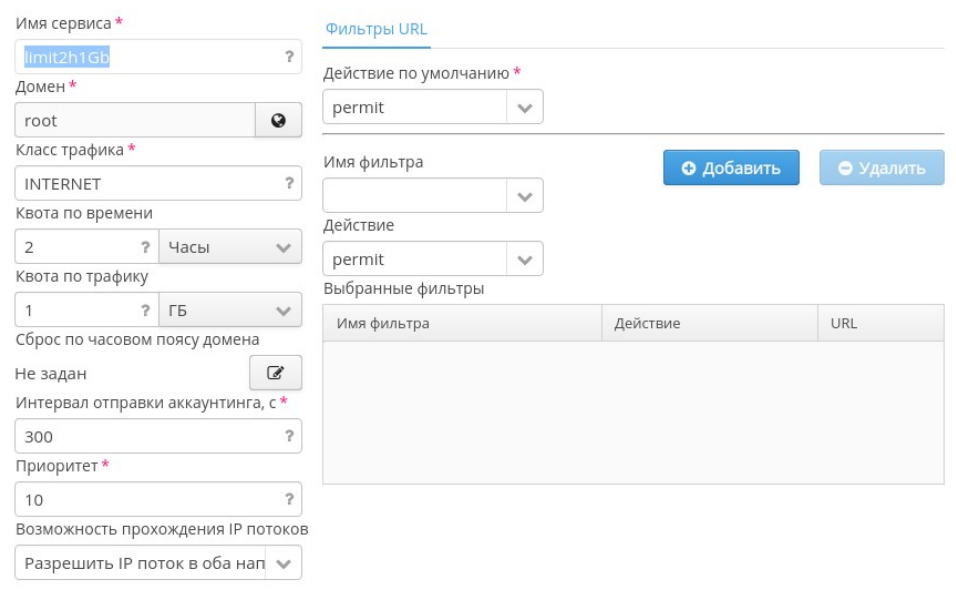

 $+~\times$ 

 $\boxed{\mathbb{B}$  Сохранить 0 Отменить

 $\bullet$  – INTERNET, ;

```
ip access-list extended INTERNET
 rule 10
   action permit
   enable
 exit
exit
```
- $-2,$ ;
- $-1$ ;
- $-300;$  $-10,$  ;
- permint

### <span id="page-3-0"></span>blocking

. , HTTP/HTTPS " ", **<https://eltex-co.ru/>** HTTP/HTTPS .

Редактировать: blocking

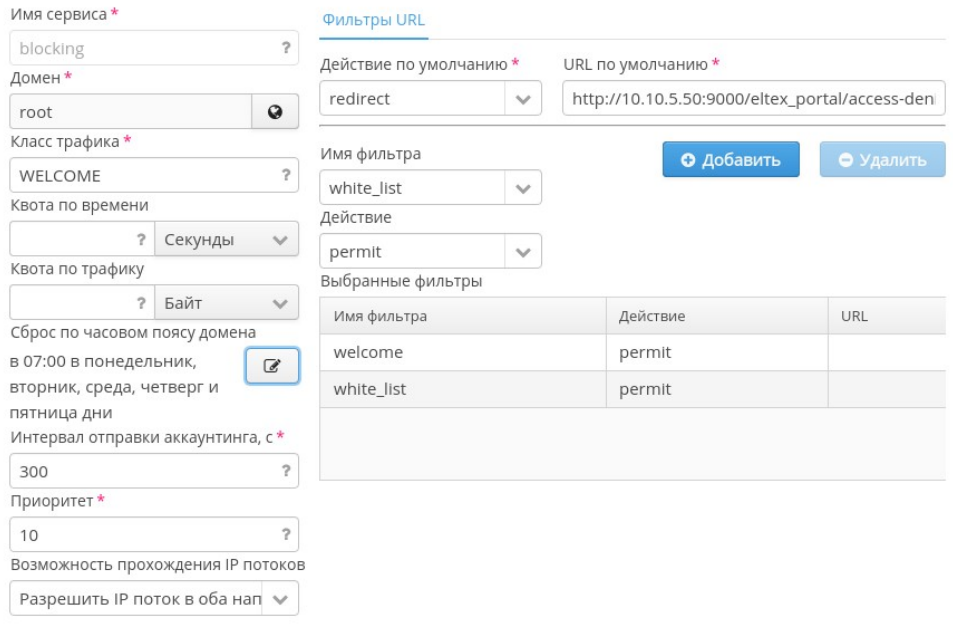

 $^{\circ}$  Сохранить

⊘ Отменить

#### – WELCOME, BRAS

ip access-list extended WELCOME rule 1 action permit match protocol tcp match destination-port 443 enable exit rule 2 action permit match protocol tcp match destination-port 8443 enable exit rule 3 action permit match protocol tcp match destination-port 80 enable exit rule 4 action permit match protocol tcp match destination-port 8080 enable exit rule 5 action permit match protocol tcp match destination-port 9000 enable exit exit

#### $\bullet$  $-300$ ;

- $-10,$
- $\bullet$  redirect
- URL http://<ip address>:9000/eltex\_portal/access-denied.jsp, " ",

 $+ x$ 

<span id="page-5-0"></span>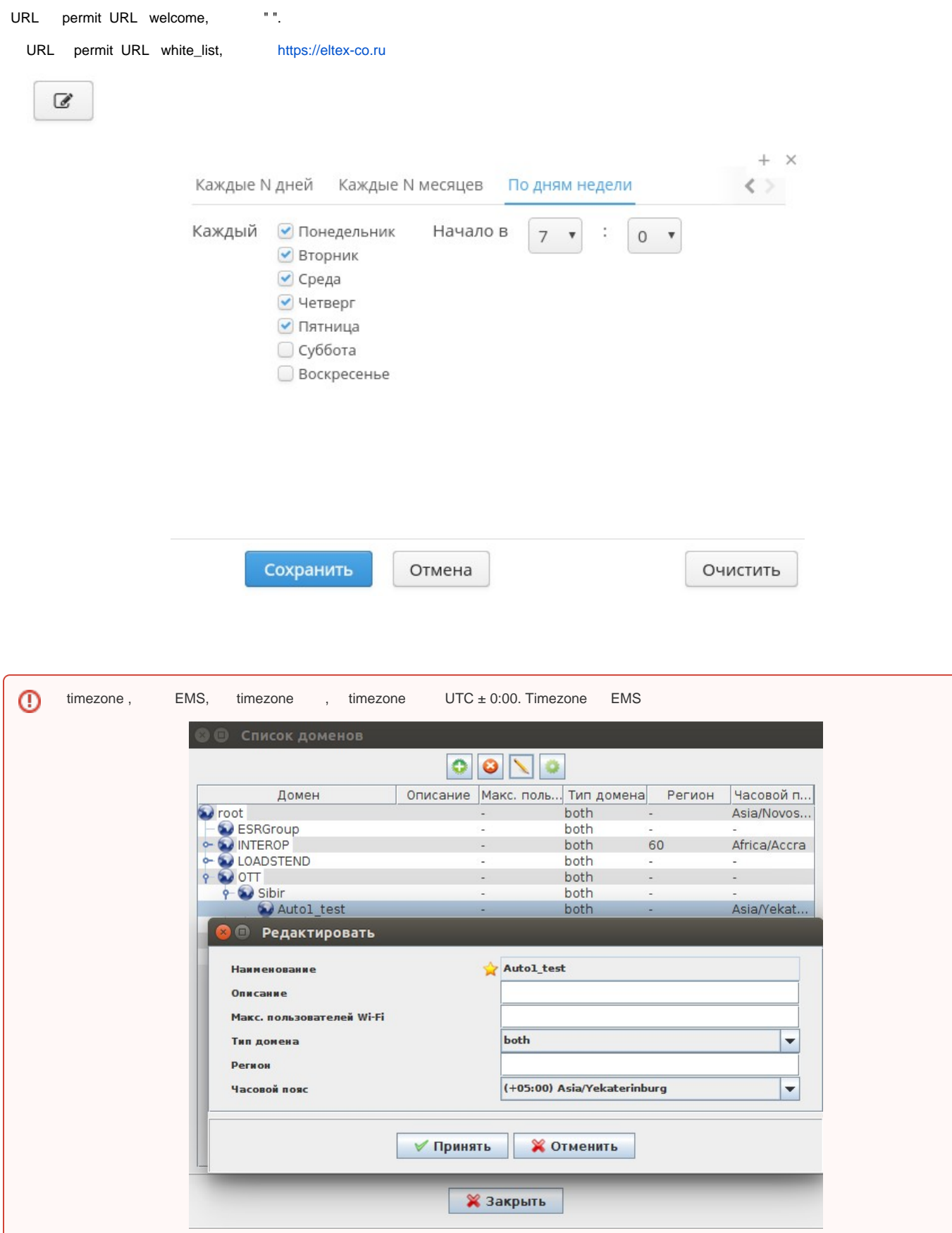

## PCRF

PCRF

<span id="page-6-0"></span>limit

,

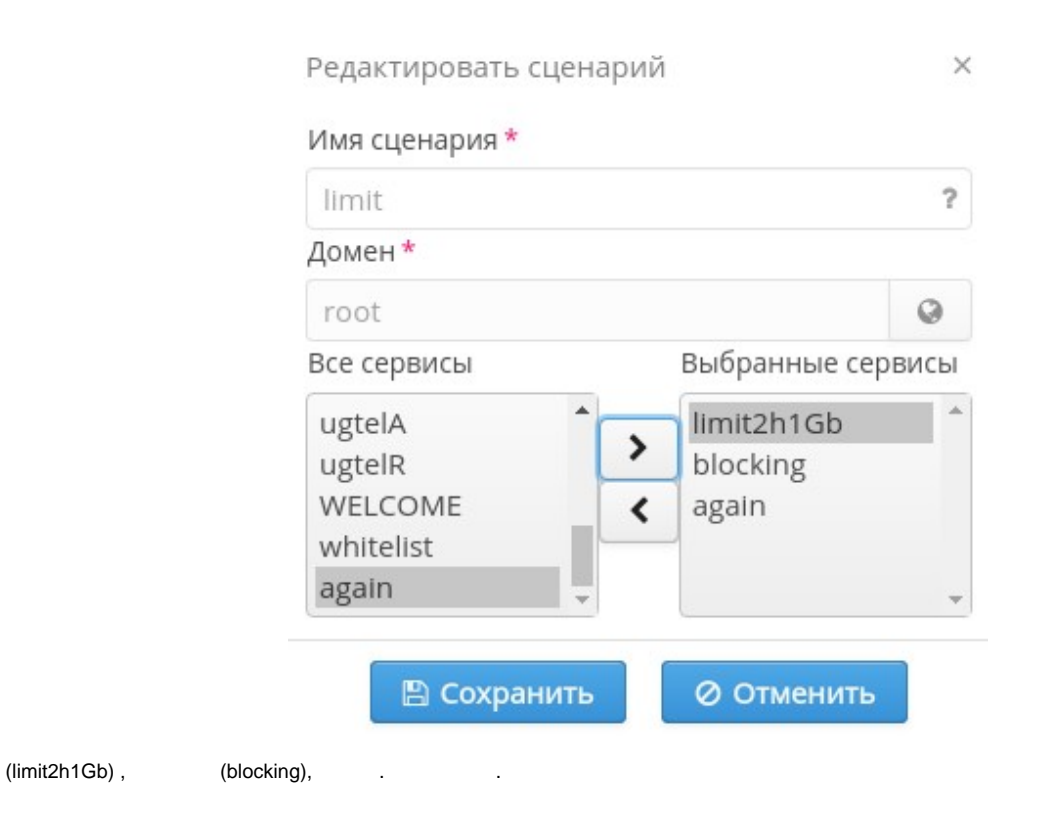

<span id="page-6-1"></span>, PCRF/BRAS

### <span id="page-6-2"></span>limitTP

limit

### Редактировать: limitTP

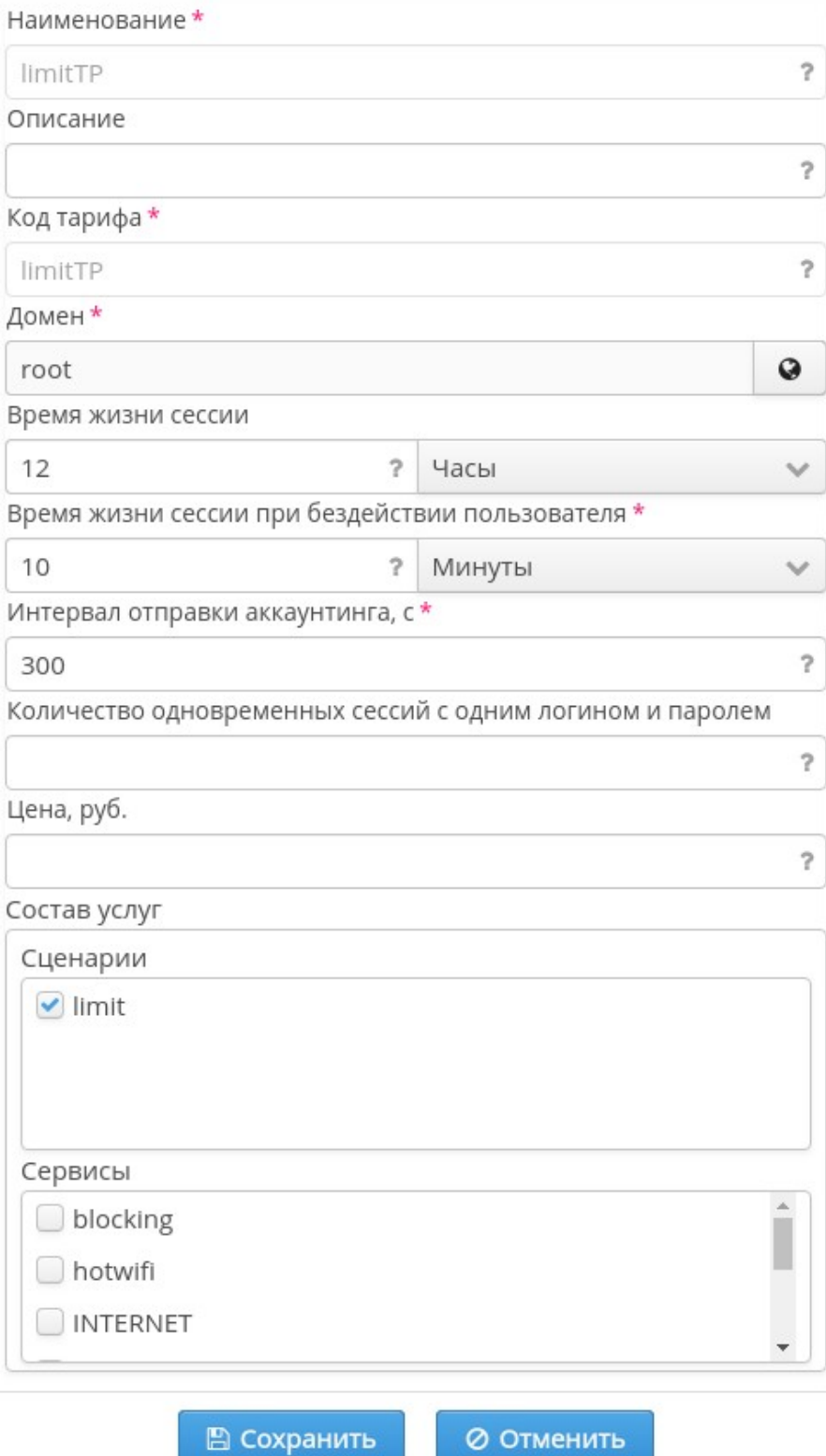

 $\times$ 

- limitTP;
- limitTP;
- root;
- BRAS. , , mac-auth; – , .
- 300 c;
- .

## <span id="page-8-0"></span>CheckCronBrasVerticle

CheckCronBrasVerticle PCRF bras.cron.update.interval

```
 "bras.cron.update.interval": {
   "interval" : 1,
  "unit": "hours"
 },
```
#### 1 , PCRF, 1800 :

```
 "bras.cron.update.interval": {
   "interval" : 1800,
   "unit": "Seconds"
 },
```
, mongo :

```
> use pcrf
switched to db pcrf
> db.scripts.find({"user_name" : "79139001234"}).pretty();
{
         "_id" : "5d0c9359cc4e0c72ceb395ff",
         "domain" : "Auto1_test.Sibir.OTT.root",
         "title" : "limit",
         "user_name" : "79139001234",
         "step" : 0 
}
> db.service.find({"user_name" : "79139001234"}).pretty();
{
         "_id" : "5d0c9359cc4e0c72ceb39600",
         "user_domain" : "Auto1_test.Sibir.OTT.root",
         "user_name" : "79139001234",
         "service_list" : {
                "limit2h1Gb" : {
                         "service_domain" : "root",
                         "quota_time" : NumberLong(7200),
                         "quota_volume" : NumberLong(1073741824)
                 },
                 "blocking" : {
                         "service_domain" : "root",
                         "quota_cron" : "06/24/2019 - 07:00:00 YEKT"
 }
         }
}
```
, limit2h1Gb blocking. :

 $\bullet$ , PCRF CoA (command=services-reauth) BRAS , BRAS PCRF, PCRF . mongo step scripts limit2h1Gb.

```
> db.scripts.find({"user_name" : "79139001234"}).pretty();
{
         "_id" : "5d0c9359cc4e0c72ceb395ff",
         "domain" : "Auto1_test.Sibir.OTT.root",
         "title" : "limit",
         "user_name" : "79139001234",
         "step" : 1
}
```
 $\bullet$  $10...$  .

PCRF service, , PCRF , PCRF, , .. "again". debug PCRF :

```
==> /var/log/eltex-pcrf/eltex-pcrf-service.log <==
2019-06-21T16:09:16,955 [vert.x-eventloop-thread-2] DEBUG CheckCronBrasVerticle ?.(line:). Current time 2019-06-
21T09:09:16.955Z
2019-06-21T16:09:17,070 [vert.x-eventloop-thread-2] DEBUG CheckCronBrasVerticle ?.(line:). Imagine time 06/21
/2019 - 14:09:00 +05002019-06-21T16:09:17,071 [vert.x-eventloop-thread-2] DEBUG CheckCronBrasVerticle ?.(line:). Value {"quota_cron":"
06/21/2019 - 14:09:00 +0500","service_domain":"root"}
2019-06-21T16:09:17,071 [vert.x-eventloop-thread-2] DEBUG CheckCronBrasVerticle ?.(line:). service_name 
blocking, cronTime 2019-06-21T14:09+05:00, service_domain root
2019-06-21T16:09:17,071 [vert.x-eventloop-thread-2] DEBUG CheckCronBrasVerticle ?.(line:). Difference 16
2019-06-21T16:09:17,071 [vert.x-eventloop-thread-2] DEBUG CheckCronBrasVerticle ?.(line:). Start to cron 
BrasCron(userName=79139001234, userDomain=Auto1_test.Sibir.OTT.root, serviceName=blocking, date=2019-06-21T14:
09+05:00[Asia/Yekaterinburg], serviceDomain=root)
2019-06-21T16:09:17,076 [vert.x-eventloop-thread-1] DEBUG ReinitAllSerPersExcCronStrg ?.(line:). Search 
sessions by name = '79139001234' AND domain = 'Auto1_test.Sibir.OTT.root' for all services: []
2019-06-21T16:09:17,076 [vert.x-eventloop-thread-1] DEBUG ReinitAllSerPersExcCronStrg ?.(line:). Try to get 
tariff domain for service name=79139001234, domain=Auto1_test.Sibir.OTT.root. Reload from base 25, hashed 41997.
2019-06-21T16:09:17,084 [vert.x-eventloop-thread-2] DEBUG CheckCronBrasVerticle ?.(line:). Successfully all 
checked
```
#### scripts :

<span id="page-9-0"></span>.

```
> db.scripts.find({"user_name" : "79139001234"}).pretty();
{
         "_id" : "5d0c9359cc4e0c72ceb395ff",
         "domain" : "Auto1_test.Sibir.OTT.root",
         "title" : "limit",
         "user_name" : "79139001234",
         "step" : 2
}
```
, , .. . , .